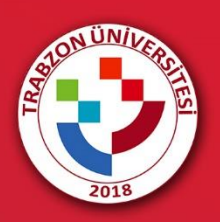

## MEZUNİYET TÖRENİ İÇİN **İZLEYİCİ** LİNKİNE ERİŞİM

## **MEZUNİYET TÖRENİ İÇİN İZLEYİCİ LİNKİNE ERİŞİM**

Online düzenlenen mezuniyet töreni için akademik birimlerin mezuniyet programlarının yer aldığı <http://mezuniyet.trabzon.edu.tr/> web adresi ziyaret edilir. Açılan sayfada **Mezuniyet Programı** açıklamaları okunur. İzleyicilerin hangi linkten erişim sağlayacağının bilgisi bu açıklamalarda yer almaktadır.

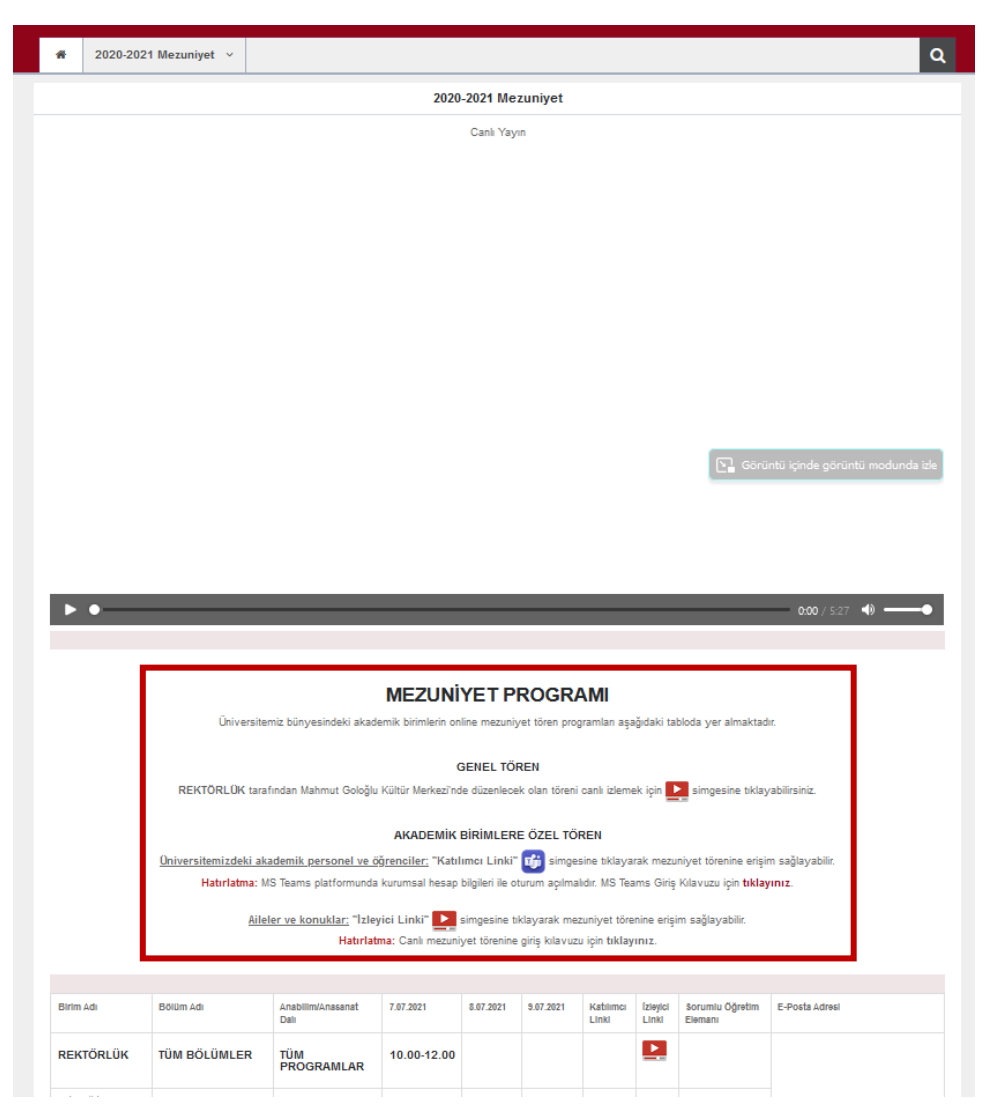

**Şekil 1.** Mezuniyet programı açıklamaları

İzleyiciler öğrencilerimizin aileleri ve kurum dışından katılım gösterecek olan konuklardan oluşmaktadır. İzleyicilerimizin mezuniyet törenini canlı izleyebilmesi için MS Teams'e kayıt olmalarına gerek yoktur. Aşağıdaki yönergeleri takip ederek canlı yayına erişim sağlayabilirler.

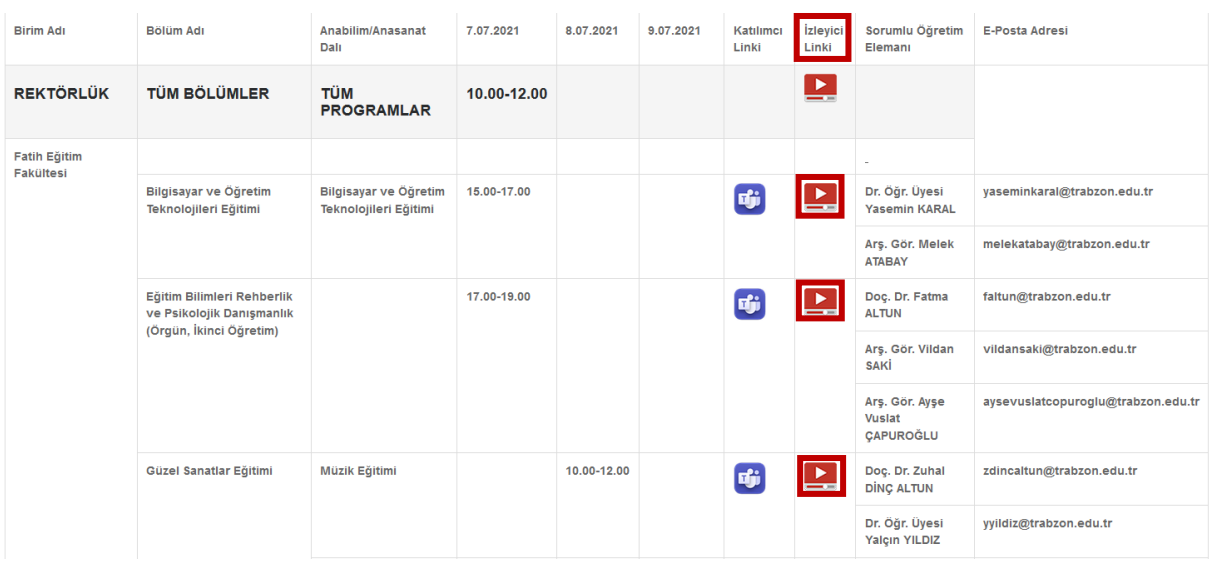

Aileler ve konuklar "**İzleyici Linki**" simgesine tıklayarak mezuniyet törenine erişim sağlayabilir (Şekil 2).

**Şekil 2**. İzleyici linki erişim simgesi

İzleyici linkine tıklandıktan sonra açılan sayfada bilgisayarda Teams uygulaması daha önce kurulu ise Teams uygulaması üzerinden canlı yayını açmak için "**Microsoft Teams adlı uygulamayı aç**" bağlantısına tıklayarak Teams uygulaması üzerinden canlı yayına erişim sağlanabilmektedir. Eğer web tarayıcı üzerinden canlı yayına katılmak istiyorsanız "**Veya web üzerinden izleyin**" butonuna tıklamanız gerekmektedir (Şekil 3). Web üzerinden izleyebilmek için **Google Chrome** veya **Microsoft Edge** tarayıcısını kullanmanız önerilmektedir.

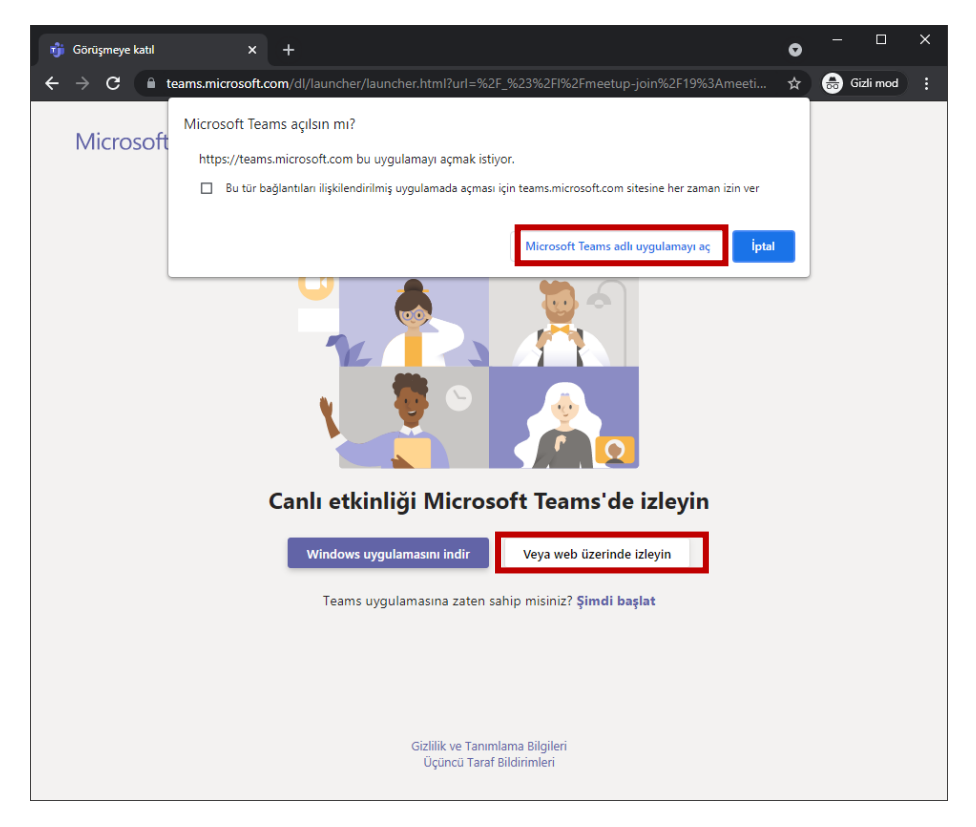

**Şekil 3.** Canlı yayına katılım için ortam seçimi

Açılan ekranda "**Anonim olarak katıl**" seçeneği seçilerek Canlı yayına giriş yapılır (Şekil 4).

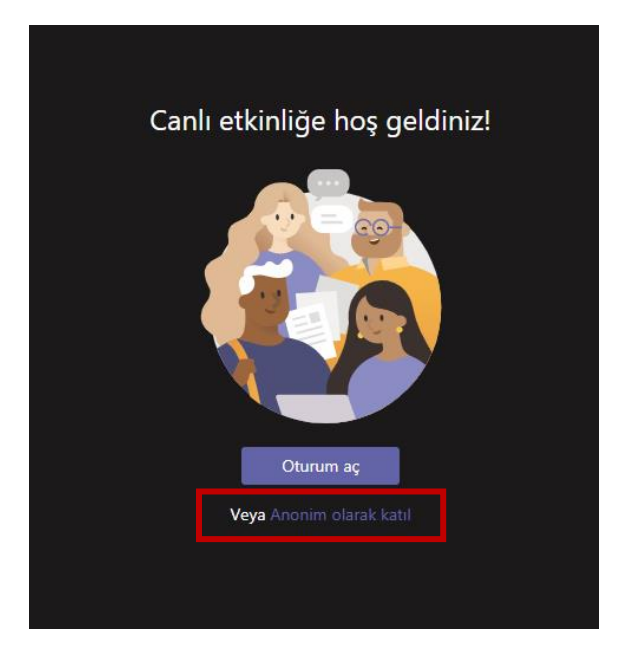

**Şekil 4.** Canlı yayına giriş için anonim katılım bağlantısı

Bu işlemden sonra canlı olarak düzenlenen mezuniyet törenini izleyebilirsiniz. Yukarıda anlatılan işlemlerden farklı bir işlem yapılmamaktadır.